## Архив

Согласно п. 2 ФЗ от 06.12.2011 N 402-ФЗ (ред. от 23.05.2016) «О бухгалтерском учете» документы учетной политики, стандарты экономического субъекта, другие документы, связанные с организацией и ведением бухгалтерского учета, в том числе средства, обеспечивающие воспроизведение электронных документов, а также проверку подлинности электронной подписи, подлежат хранению экономическим субъектом не менее пяти лет после года, в котором они использовались для составления бухгалтерской (финансовой) отчетности в последний раз.

Согласно ч 2. п 2.1 и 2.3 Приказа Министерства культуры РФ от 31 марта 2015 г. № 526 «Об утверждении правил организации хранения, комплектования, учета и использования документов Архивного фонда Российской Федерации и других архивных документов в органах государственной власти, органах местного самоуправления и организациях» документы временных (до 10 лет включительно) сроков хранения хранятся в структурных подразделениях организации и по истечении сроков их хранения подлежат уничтожению.

Продукт Астрал Отчет 4.5 содержит раздел Архив. В архиве хранятся документы, документооборот по которым завершен, но которые могут быть востребованы при проверках со стороны контролирующих органов или передачи документов в отчет на требовании от ФНС.

Любой документ после завершения документооборота может быть перемещен в архив.

Учетной единицей электронных документов в архиве, является единица хранения – контейнер электронного документа. Контейнер электронного документа представляет собой ZIP-архив, который содержит сам документ и его метаданные, включая ЭП. Данный контейнер не должен быть нарушен, в противном случае он не является действительным. Поэтому рекомендуется делать [резервные копии базы данных](https://help.astralnalog.ru/pages/viewpage.action?pageId=141988952) (пункт 1).

Перемещение документа в раздел Архив продукта Астрал Отчет 4.5 позволяет освободить рабочее пространство для работы с новыми документами, а так же обеспечивает хранение документов.

Для перемещения документа в раздел Архив откройте контекстное меню данного документа и выберите пункт Переместить пакет в архив:

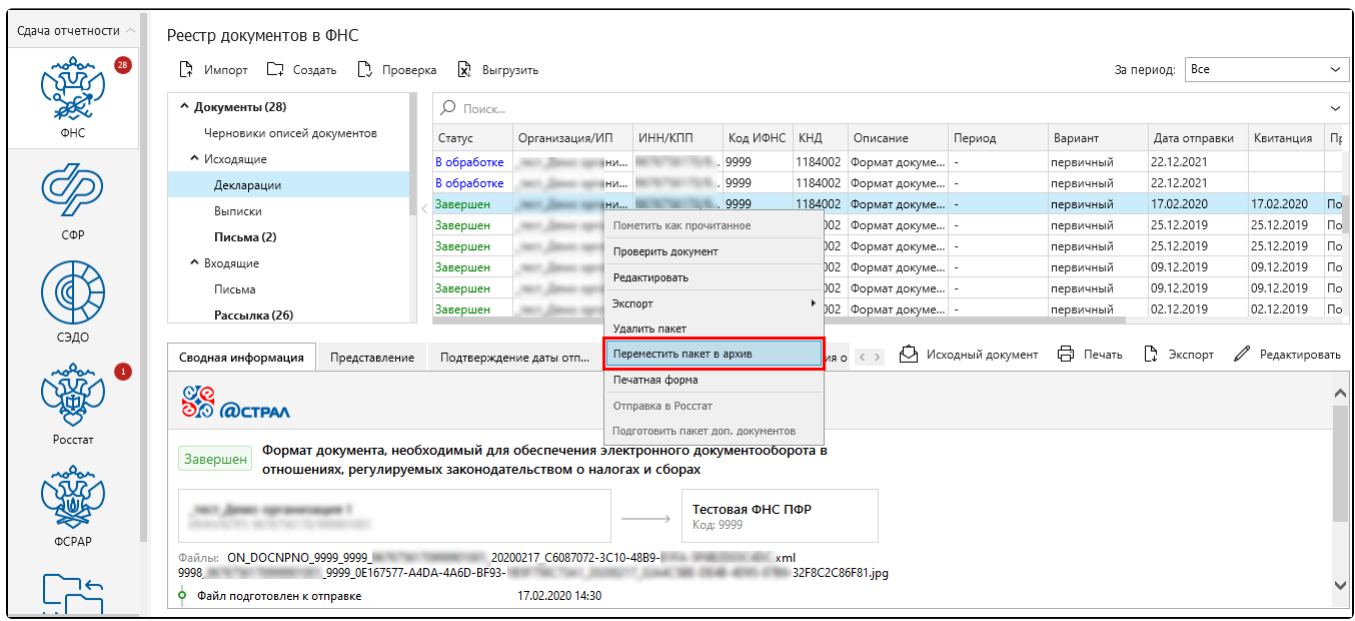

Документ будет перемещен в раздел Архив Декларации. При этом документооборот будет удален из рабочей зоны.

Пункт меню Переместить в архив доступен в разделах Сообщения и Документы для документооборотов в статусе Завершен, Переподписан, Тр ебует уточнения, Аннулирован, Ошибка.

Для восстановления документа из архива откройте контекстное меню данного документа и выберите пункт Восстановить пакет из архива:

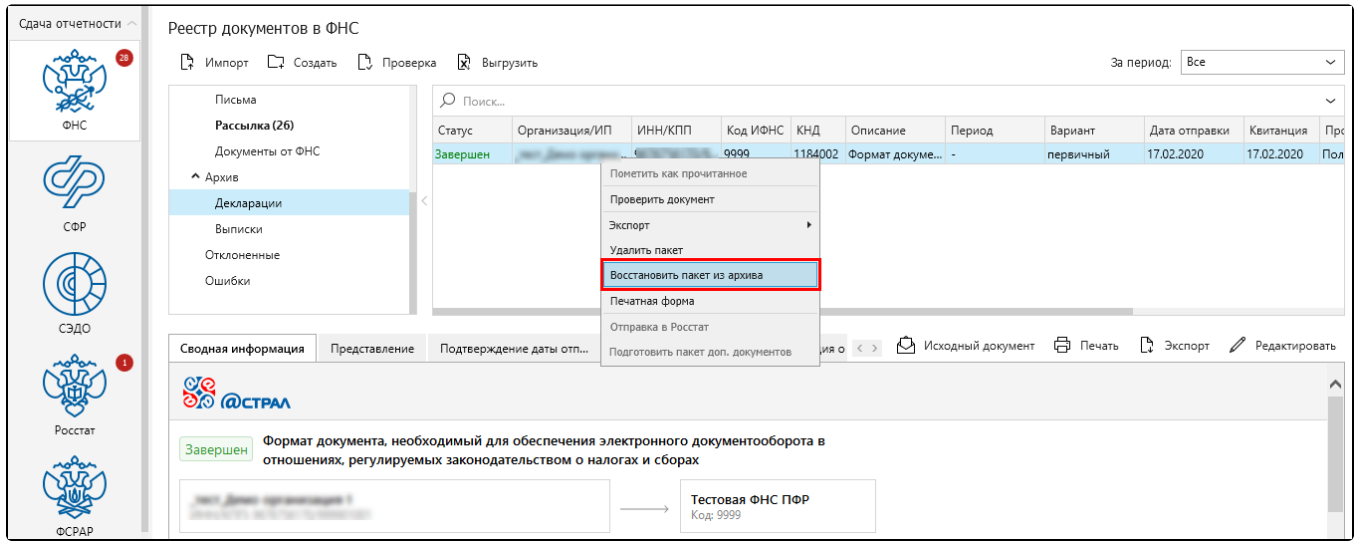

При этом документооборот будет удален из архива и перемещен в соответствующую рабочую зону.

Документообороты, находящиеся в Архиве, не будут попадать на отправку.